### **NAU Continuing Review**

Guidance for Continuing Review

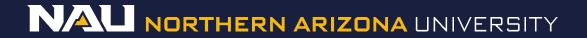

### Select **Designer**

| Welcome to IRBNet         |                                                                       |                       |                                     |                                                                                                    | Project Overvie |  |
|---------------------------|-----------------------------------------------------------------------|-----------------------|-------------------------------------|----------------------------------------------------------------------------------------------------|-----------------|--|
| Rachel Anderson           | [931836-1] Creating a                                                 | a New Project in IR   | B <mark>N</mark> et.                |                                                                                                    |                 |  |
| Submission Manager        | You have Full acces                                                   | s to this project.    | Edit)                               |                                                                                                    |                 |  |
| Agendas and Minutes       | Research Institution Northern Arizona University (NAU), Flagstaff, AZ |                       |                                     |                                                                                                    |                 |  |
| My Projects               | Title Creating a New Project in IRBNet.                               |                       |                                     |                                                                                                    |                 |  |
| Create New Project        | Principal Investigator Researcher, Ima                                |                       |                                     |                                                                                                    |                 |  |
| My Reminders (1010)       | i incipal incolgatori (cocalene), inte                                |                       |                                     |                                                                                                    |                 |  |
| Project Administration    | The documents for this                                                | s project can be acce | essed from the <mark>Designe</mark> | r                                                                                                    |                 |  |
| Project Overview          | Project Status as of: 02/02/2017                                      |                       |                                     |                                                                                                    |                 |  |
| Designer                  | -                                                                     | 2/02/2011             |                                     |                                                                                                    |                 |  |
| Share this Project        | Reviewing Board                                                       |                       | Initial Approval Date               | Project Status                                                                                                  | Expiration Dat  |  |
| Sign this Package         | There is no Project Status information to display as of 02/02/2017.   |                       |                                     |                                                                                                    |                 |  |
| Submit this Package       | W.                                                                    |                       |                                     |                                                                                                    |                 |  |
| Delete this Package       |                                                                       |                       |                                     | to the second second second second second second second second second second second second second second second |                 |  |
| Send Project Mail         | Package 931836-1 is: Work in progress                                 |                       |                                     |                                                                                                    |                 |  |
| Project History           |                                                                       | Submission            | Submission                          |                                                                                                    | Effective       |  |
| ǔ Messages & Alerts       | Submitted To                                                          | Date                  | Туре                                | Board Action                                                                                                    | Date            |  |
| Other Tools               | This package has not been submitted.                                  |                       |                                     |                                                                                                    |                 |  |
| Track Training (18) (235) |                                                                       |                       |                                     |                                                                                                    |                 |  |
| Forms and Templates       | <u>%</u>                                                              |                       |                                     |                                                                                                    |                 |  |
| Library Manager           | Shared with the following users:                                      |                       |                                     |                                                                                                    |                 |  |
|                           | User                                                                  | Organizatio           | 1                                   |                                                                                                    | Access Type     |  |
|                           | Anderson, Rachel                                                      | Northern Ariz         | ona University (NAU), Flagst        | aff AZ                                                                                                    | Full            |  |

### If the document library is not visible, click the Show Form Libraries link.

|                                              | Designer                                                                                                    |  |  |
|----------------------------------------------|----------------------------------------------------------------------------------------------------|--|--|
| [866603] Creating a                          | a New Project in IRBNet                                                                                                    |  |  |
| Package: 🔻 86660                             | 03-2 Work in progress (Not submitted)                                                                                                    |  |  |
| Click to add a package description or notes. |                                                                                                    |  |  |
|                                              | Need Forms? Show Form Libraries                                                                                                    |  |  |
|                                              | ument package here. You can add new project documents, revise existing project documents while history, and link your project team's Training & Credentials to your package.   Learn more |  |  |
| Documents in this                            | Package:                                                                                                    |  |  |
|                                              | There are no documents in this package.                                                                                                    |  |  |
| There are no Training                        | g & Credentials records linked to this package.   View All Links   Link / Un-Link Training Records                                                                                        |  |  |
|                                              | Start a Wizard OR Attach New Document (When should I do this?)                                                                                                    |  |  |

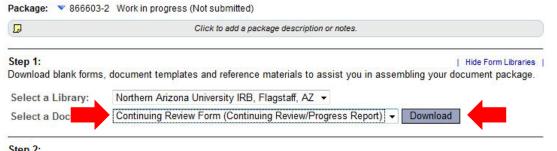

#### Step 2:

Assemble your document package here. You can add new project documents, revise existing project documents while maintaining version history, and link your project team's Training & Credentials to your package. | Learn more

Documents in this Package:

There are no documents in this package.

There are no Training & Credentials records linked to this package. | View All Links | Link / Un-Link Training Records |

Start a Wizard

OR

Attach New Document

(When should I do this?)

Select Continuing Review-Closure Form (Continuing Review **Progress Report**) from the dropdown menu.

2 Select **Download** 

(This document can also be accessed by clicking the "Forms and Templates" tab to the left.

Package: Vork in progress (Not submitted)

| Q                                | Click to add a package description or notes.                                                                        |
|----------------------------------|----------------------------------------------------------------------------------------------------|
| Step 1:<br>Download blank forms, | Hide Form Libraries<br>document templates and reference materials to assist you in assembling your document package |
| Select a Library:                | Northern Arizona University IRB, Flagstaff, AZ 👻                                                                    |
|                                  | Continuing Review Form (Continuing Review/Progress Report) - Download                                               |

#### Step 2:

Assemble your document package here. You can add new project documents, revise existing project documents while maintaining version history, and link your project team's Training & Credentials to your package. | Learn more |

Documents in this Package:

There are no documents in this package.

There are no Training & Credentials records linked to this package. | View All Links | Link / Un-Link Training Records |

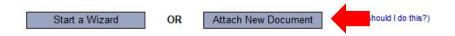

Once you have completed the document, upload it to your package by selecting *Attach New Document* and selecting the file on your computer.

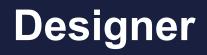

Hide Form Libraries

Package: Vork in progress (Not submitted)

Click to add a package description or notes.

#### Step 1:

Download blank forms, document templates and reference materials to assist you in assembling your document package.

Select a Library: Northern Arizona University IRB, Flagstaff, AZ 💌

Select a Document: Continuing Review Form (Continuing Review/Progress Report) - Download

#### Step 2:

Assemble your document package here. You can add new project documents, revise existing project documents while maintaining version history, and link your project team's Training & Credentials to your package. | Learn more |

Documents in this Package:

| Document Type            | Description                   | Last<br>Modified       |                |
|--------------------------|-------------------------------|------------------------|----------------|
| ▼ (please select)        | Continuing Review Form.doc    | 06/16/2017<br>06:53 PM | 📄 🗘 🖉 🗙        |
| ▼ Consent Form           | Informed Consent.docx         | 06/16/2017<br>06:53 PM | 📄 🗘 🖉 🗙        |
| ▼ Training/Certification | List of Project Personnel.doc | 06/16/2017<br>06:53 PM | <u>)</u> 🖓 🖉 🗙 |

There are no Training & Credentials records linked to this package. | View All Links | Link / Un-Link Training Records |

Start a Wizard

OR

Attach New Document

(When should I do this?)

Select the appropriate document type from the dropdown menu.

### The correct document type is Continuing Review/ Progress Report